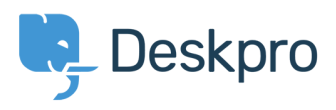

[Γνωσιακή βάση](https://support.deskpro.com/el/kb) > [Using Deskpro](https://support.deskpro.com/el/kb/using-deskpro) > [How do I assign out-of-hour tickets to a particular team?](https://support.deskpro.com/el/kb/articles/how-do-i-assign-out-of-hour-tickets-to-a-particular-team)

## How do I assign out-of-hour tickets to a particular team?

Ben Henley - 2018-03-14 - [Comment \(1\)](#page--1-0) - [Using Deskpro](https://support.deskpro.com/el/kb/using-deskpro)

Suppose you want to treat incoming tickets differently if they are created outside of working hours. In this example, we'll show how to assign them to a night shift team.

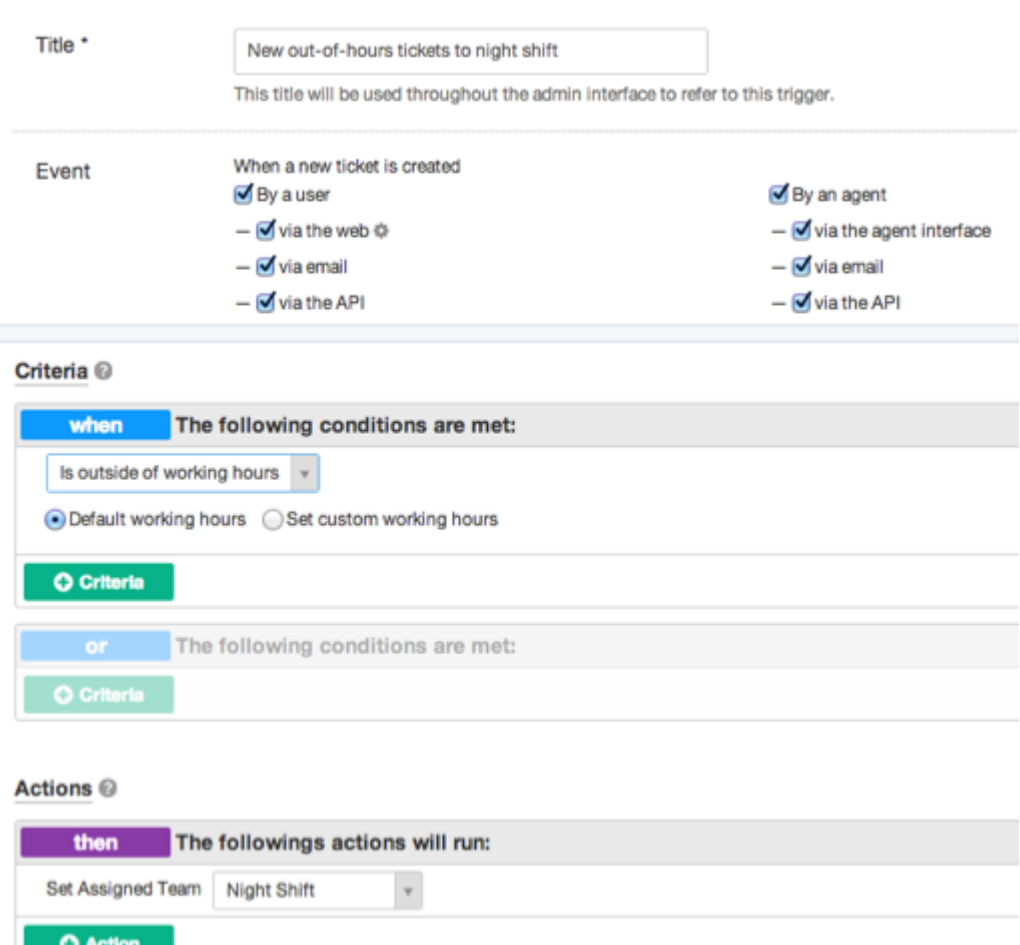

This is easy to accomplish with triggers:

Note that the "working hours" used will be those **Default Working Hours** in **Tickets > Settings** - but you could choose to specify custom hours just for this trigger.

You'd probably also want the same team to receive replies to tickets from users, not just new tickets:

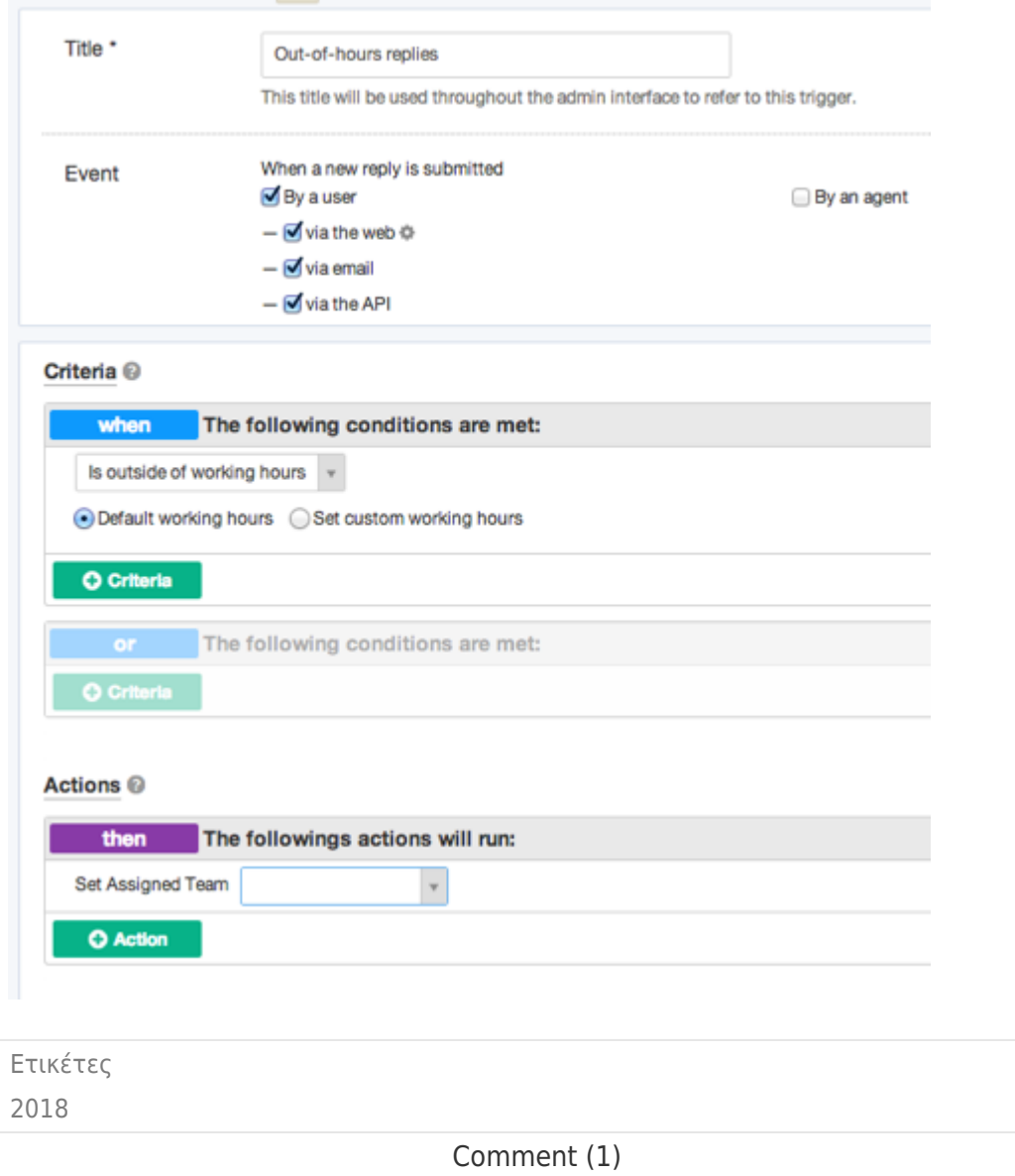

Comment (1)

## A **Alberto**

πριν από 6 χρόνια

Hi and thank you for your psot, but i cannot find any entry "is outside of workingshours" in my triggers. Where do i find them, what i have to do?

Thank you